# **QUICK GUIDE**

Last update: October 29, 2021

**DKid** is the **personal account** that provides access to all **Datev Koinos** software and services.

It's your **digital identity** for the **Datev Koinos** world. With a **single iD** - and password - you can access all the software, websites and services that our company offers, starting off with SuperBill, of course.

It's an **authentication system that guarantees you security and convenience** in accessing and managing your data online.

## REGISTRATION AND LOGIN

**Don't you have your own ID yet?** Click on **Register** and enter the requested data.

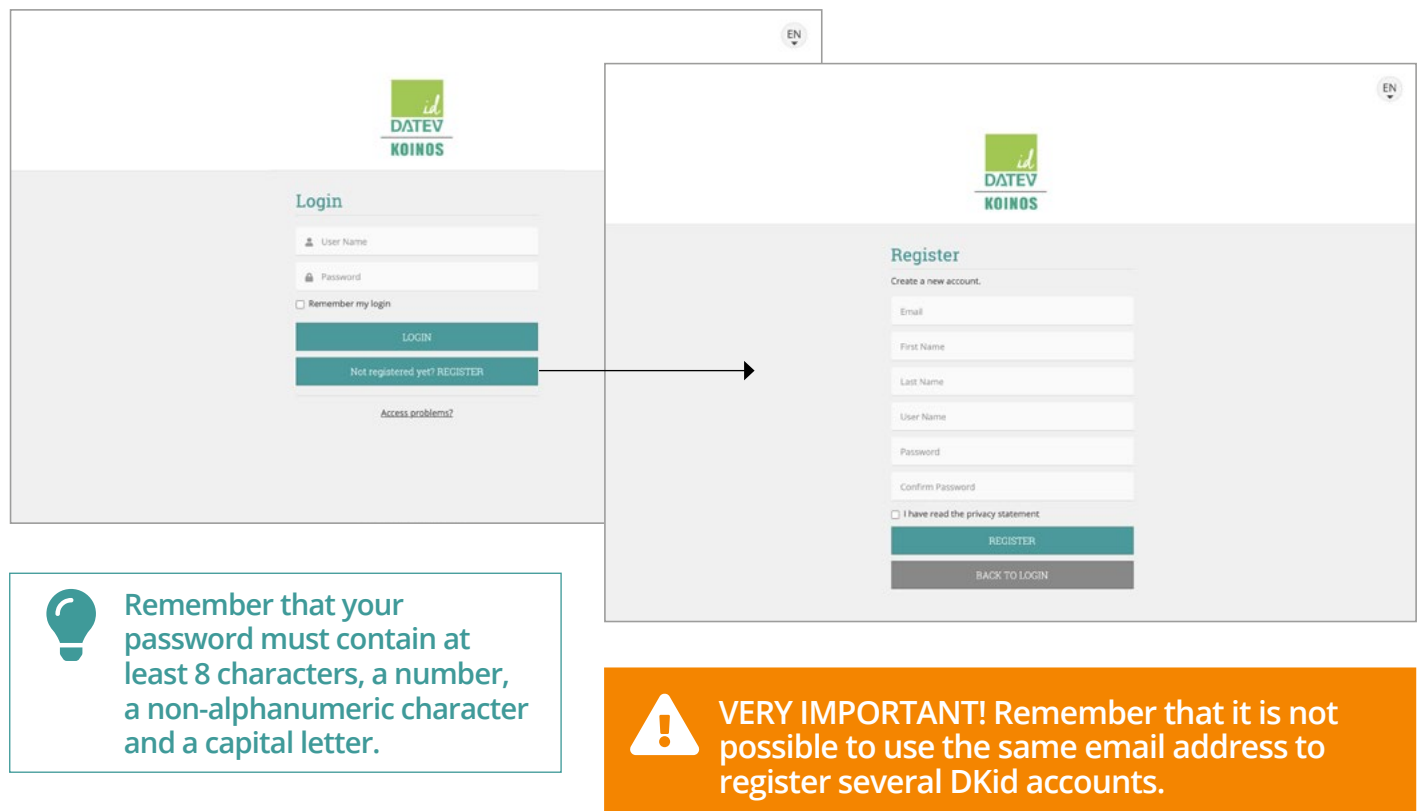

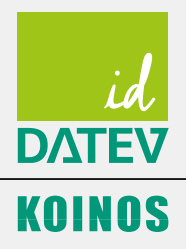

You will receive, in your inbox, the email with the code to activate your account, upon confirmation. Follow the instructions and you will be immediately ready to access the desired service.

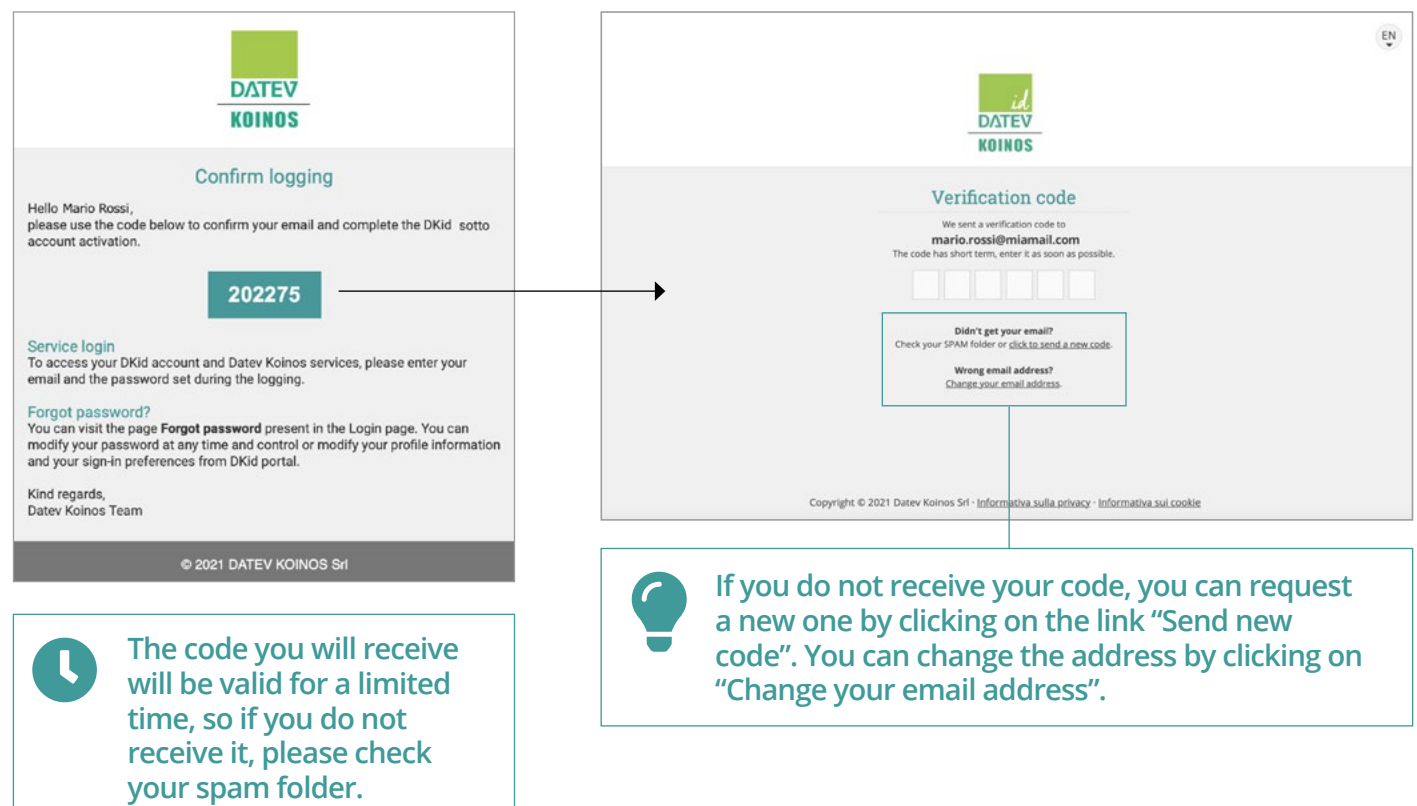

#### **Do you have your own ID already?**

Enter your username and password and log in to your working area.

**Remember that it is not possible to access software, sites or services with DKid belonging to different users at the same time and from the same browser.**

#### **Login troubles?**

Click on the link to retrieve your username or reset your password. In both cases, an email will be sent to the address specified in the profile, with the necessary instructions to restore access.

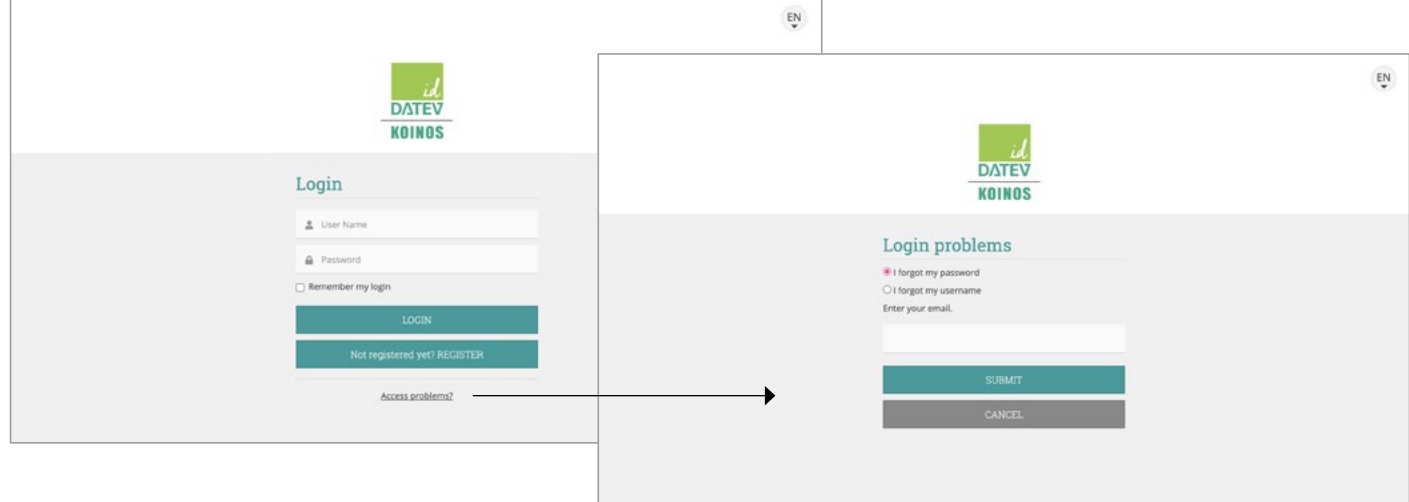

## PROFILE

If you want to personalise your profile by adding a photo or changing your personal details, click on **My Profile**. Update your profile and confirm the operation using the **Save** button.

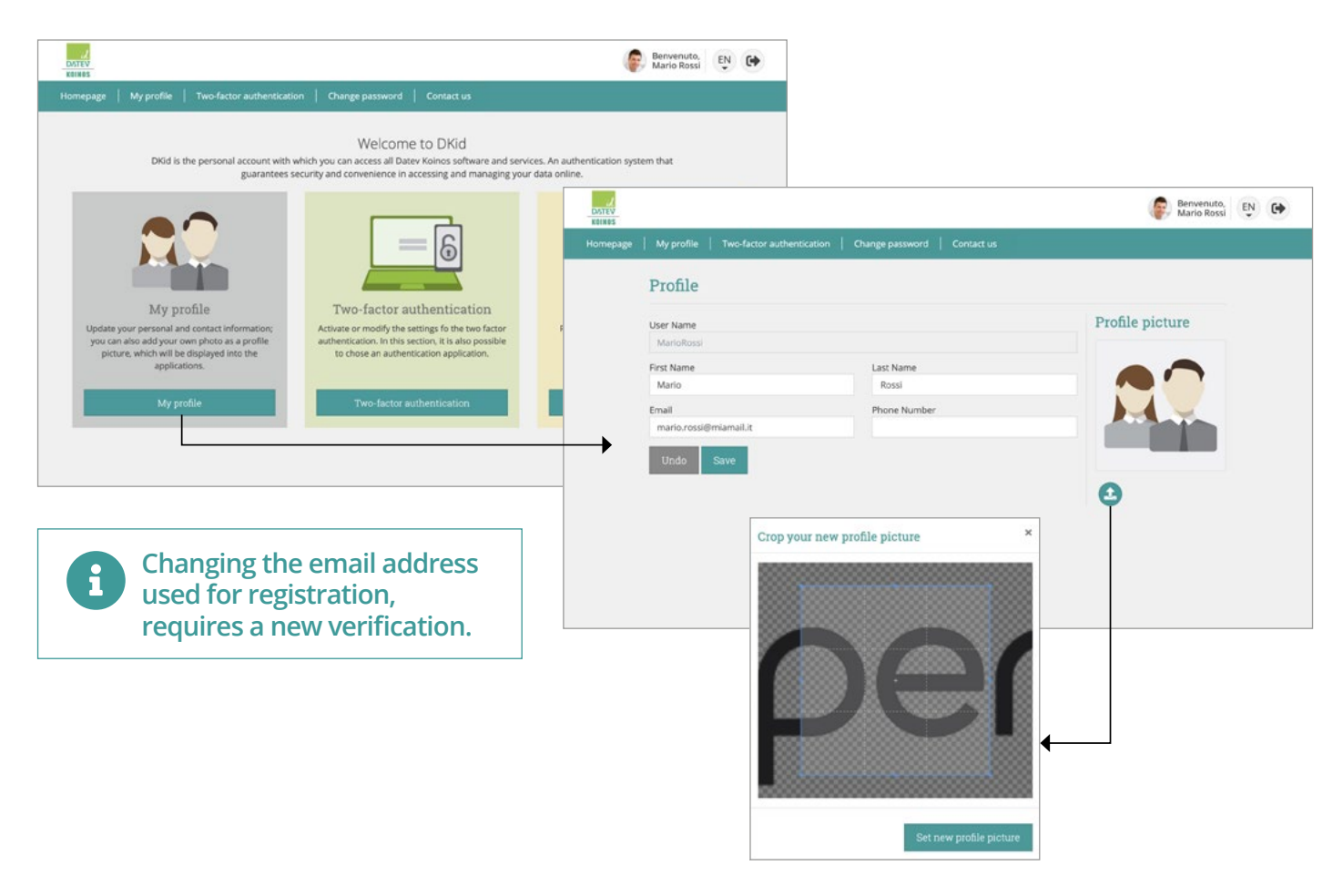

### CHANGE PASSWORD

You can change your password any time, if you need, by clicking on **Change password**. Enter your old and new password and confirm the change by clicking on **Update Password**. You will be able to use your new password the next time you log in.

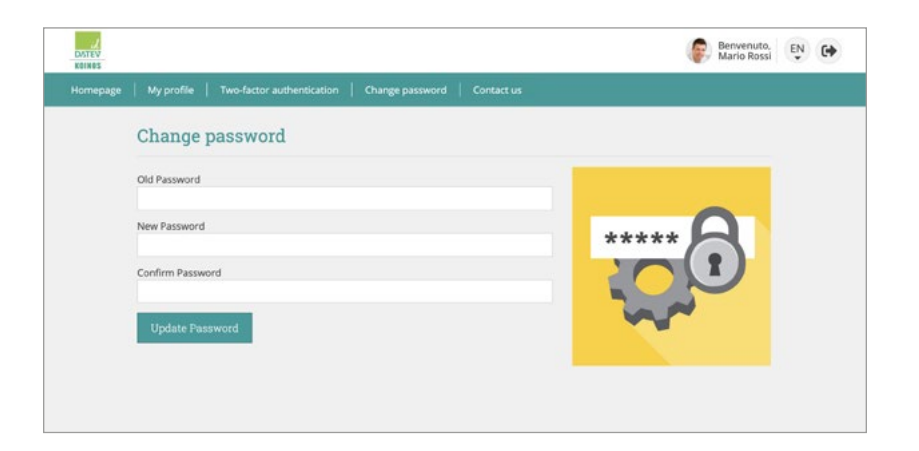

## 2-FACTOR AUTHENTICATION (2FA)

If you want to enable a 'strong' authentication procedure click on **Two-factor authentication** and follow the instructions to add an authentication app.

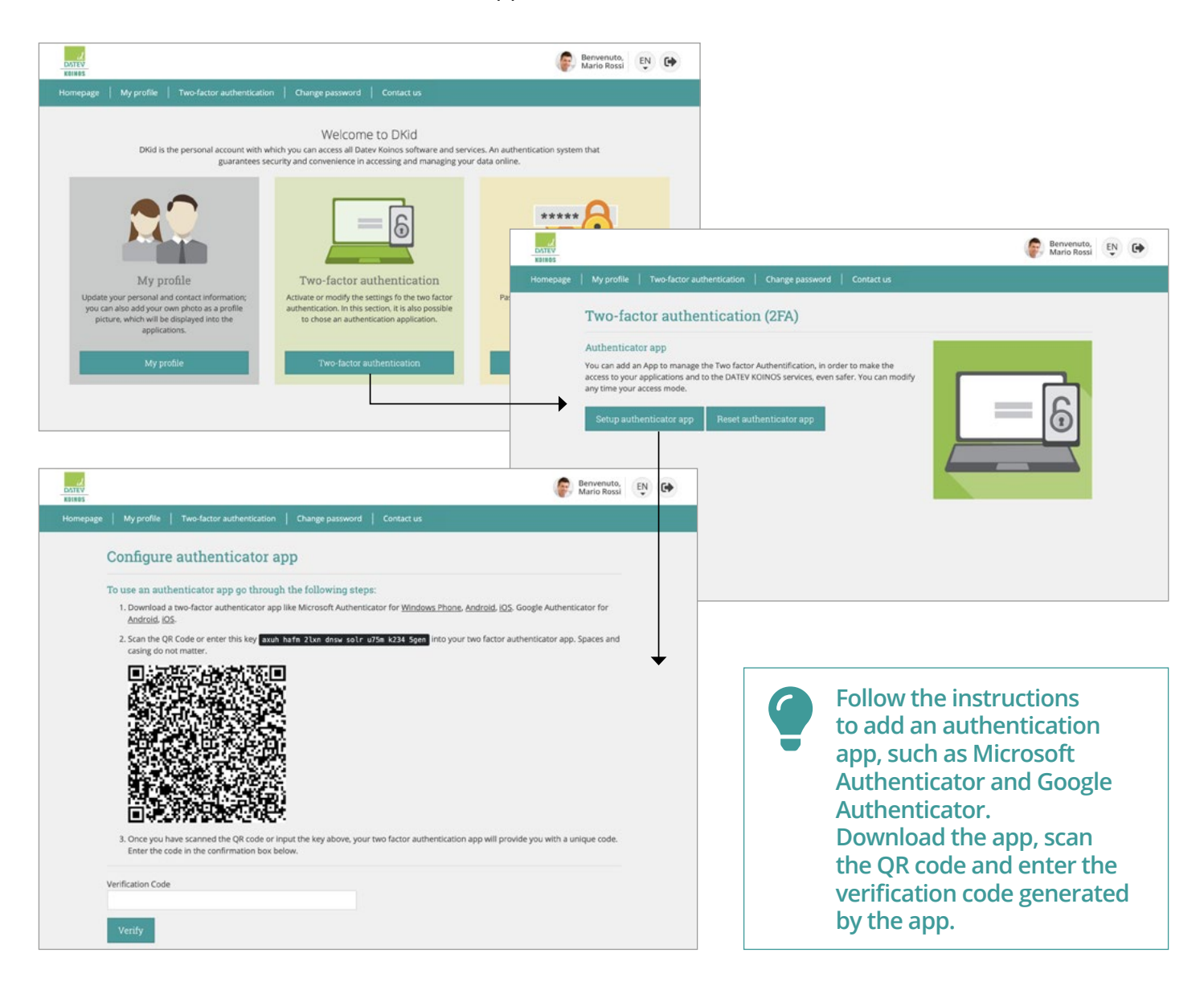

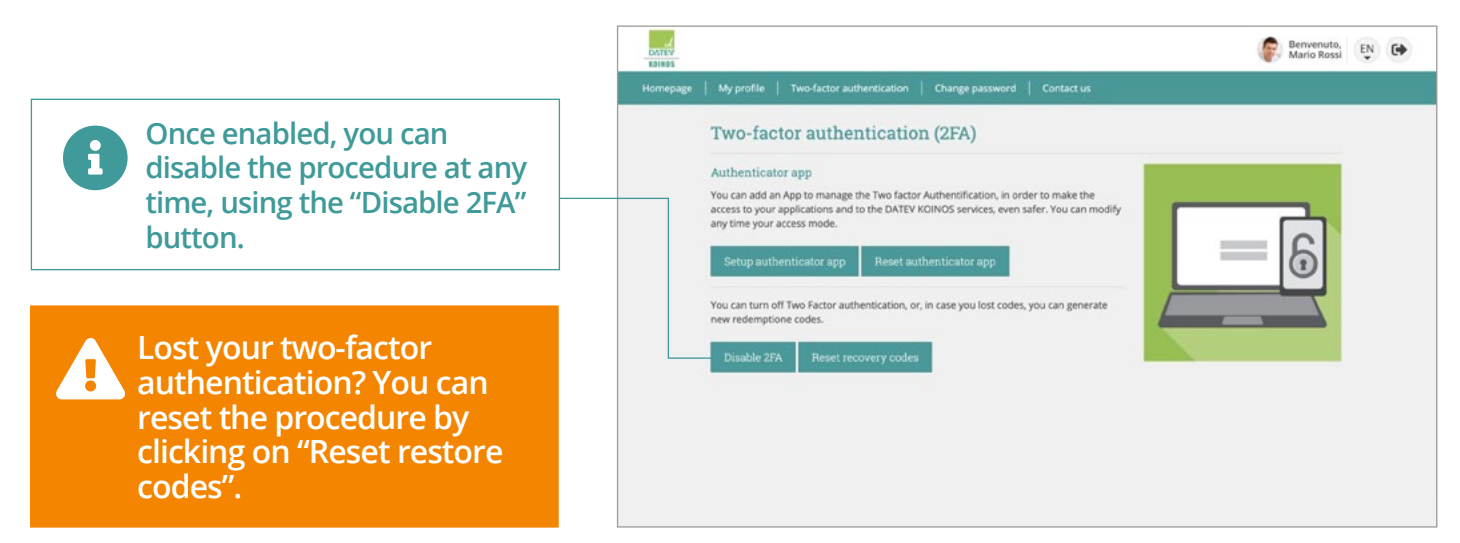